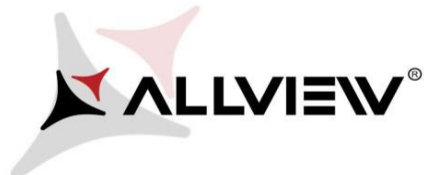

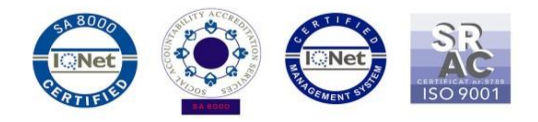

## *Procedura de update prin OTA – Allview V1 Viper i / Android 4.4.2 / 09.02.2016*

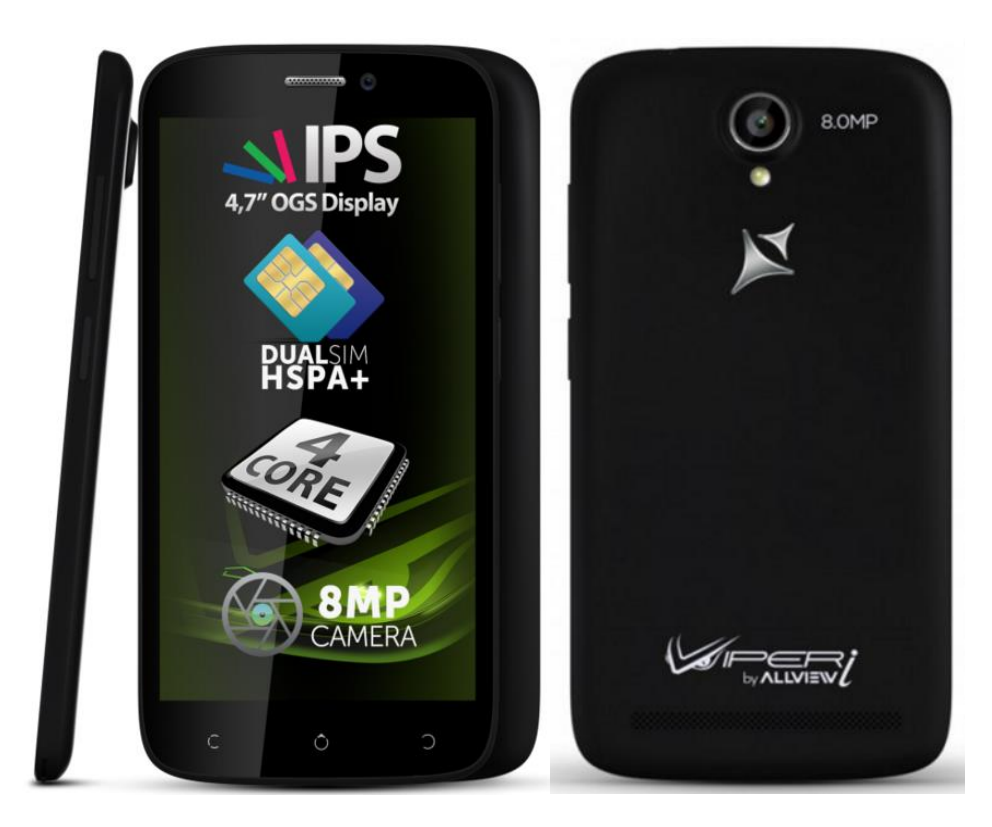

*Avantajele actualizarii de soft sunt:* 

- *imbunatatire stabilitate software;*
- *imbunatatire traduceri;*
- *remedierea unor bug-uri minore.*

*ATENTIE! Telefonul trebuie sa fie incarcat complet in momentul initializarii procedurii.* 

*ATENTIE! Sub nicio forma sa nu intrerupeti operatiunea de actualizare. Actualizarea de soft este o operatiune care se realizeaza pe propria raspundere urmand cu exactitate pasii prezentati mai jos.* 

*ATENTIE! Procedura de update se aplica daca ati efectuat ultimul update de sw Android 4.4 KitKat pentru acest model de telefon. Versiunea de soft se verifica astfel: intrati in Setari -> Despre telefon -> Nr. Versiunii (SW Version): V1\_Viper\_I\_0202\_V8514*

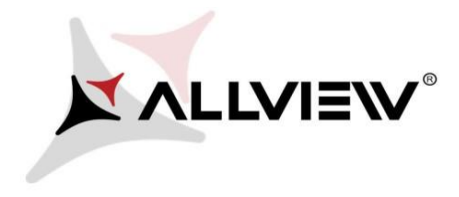

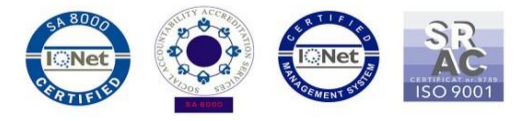

Pentru a actualiza versiunea de soft a smartphone-ului *Allview V1 Viper i* este necesar sa realizati urmatorii pasi:

- 1. Porniti telefonul si conectati-l la o retea Wireless.
- 2. Se deschide aplicatia *"Actualizare sistem"* din meniul de aplicatii:

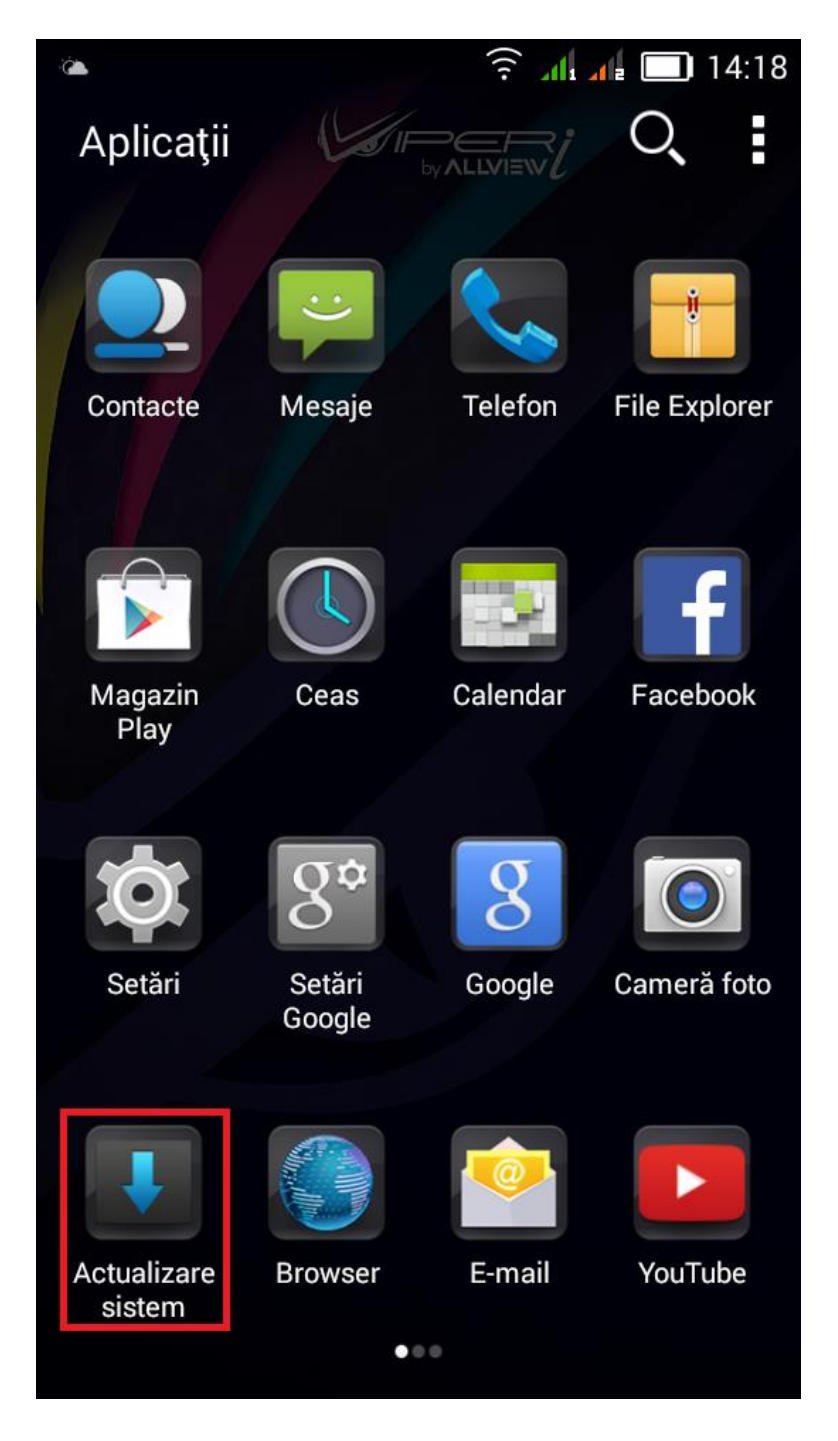

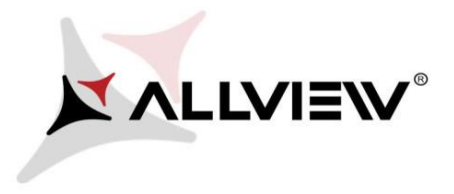

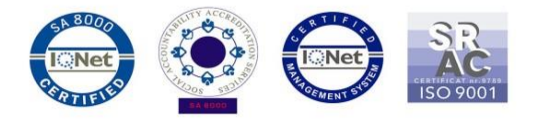

3. Se cauta versiunea de soft cu ajutorul butonului *"Verificare noua versiune"*

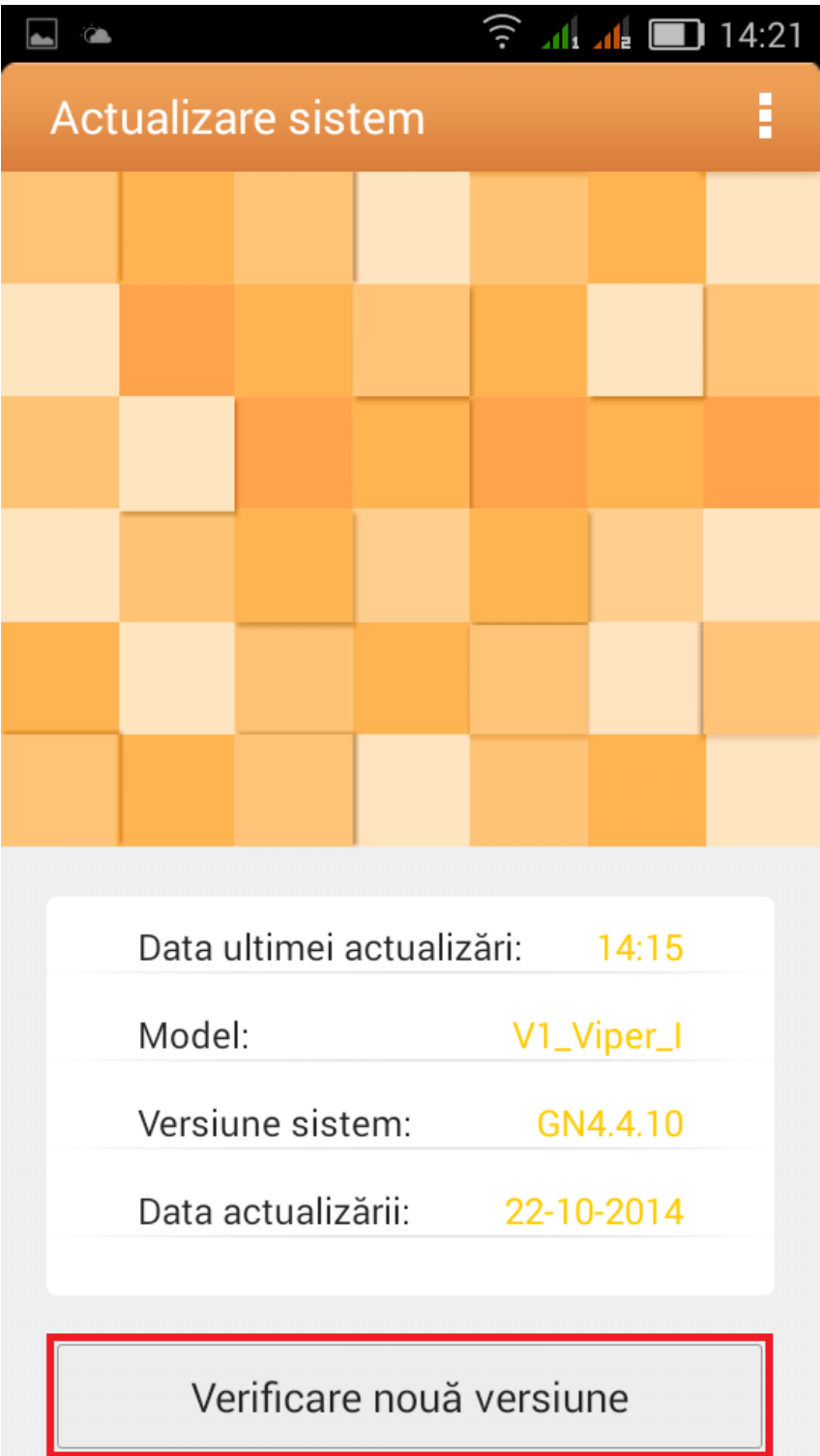

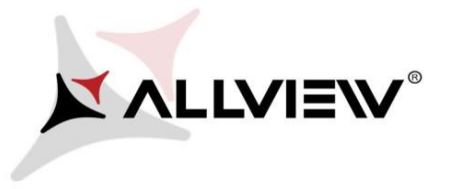

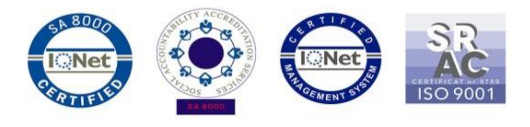

4. Aplicatia *"Actualizare sistem"* a detectat o noua versiune de soft (*V1\_Viper\_I\_0202\_V8677*). Se bifeaza optiunea: **Pornire:** 

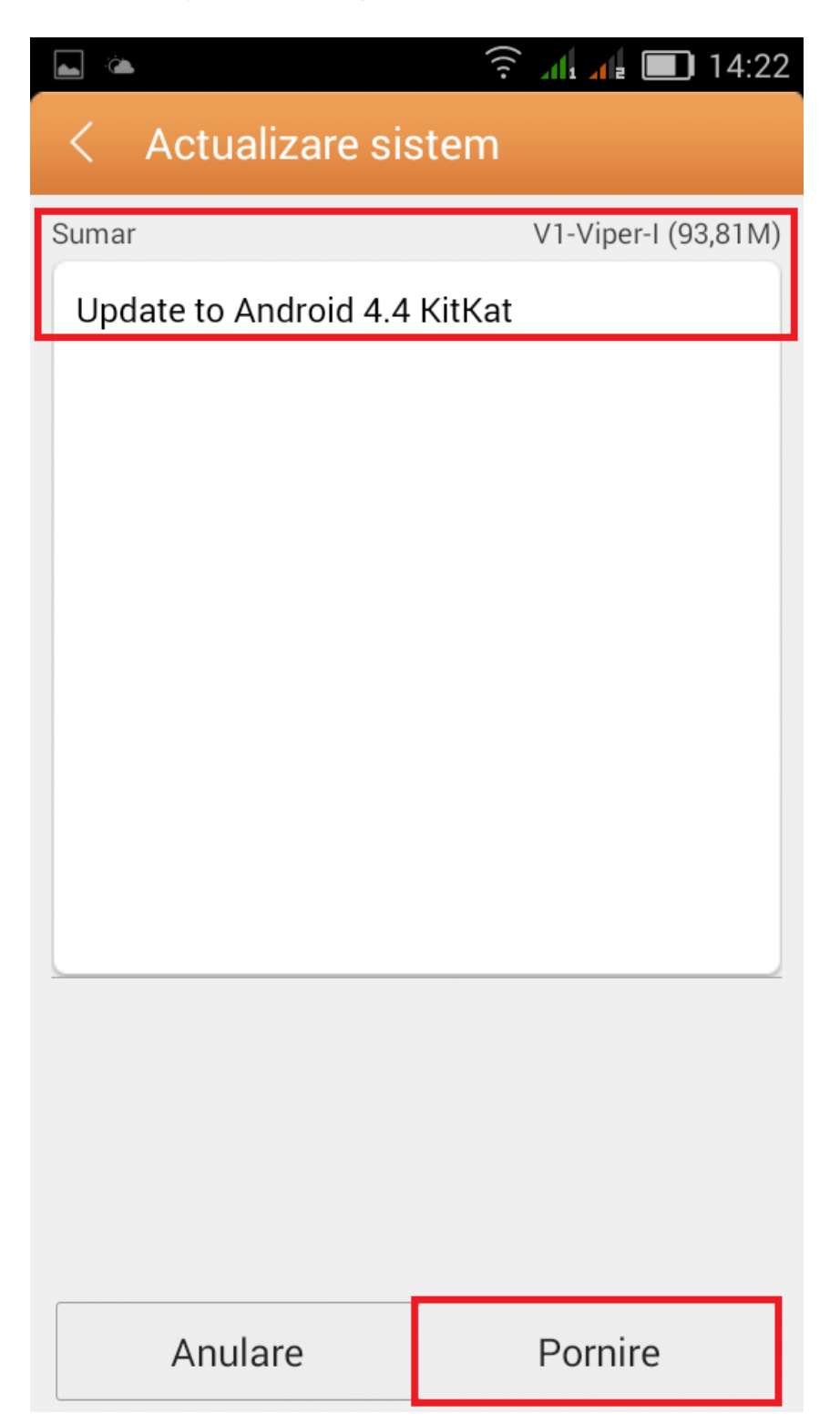

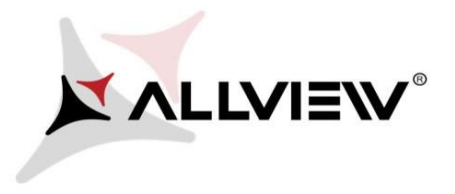

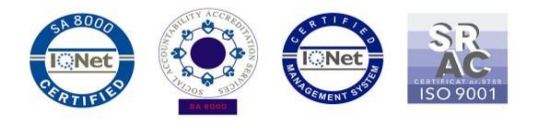

5. Se asteapta descarcarea softului nou in memoria interna / card microSD a telefonului:

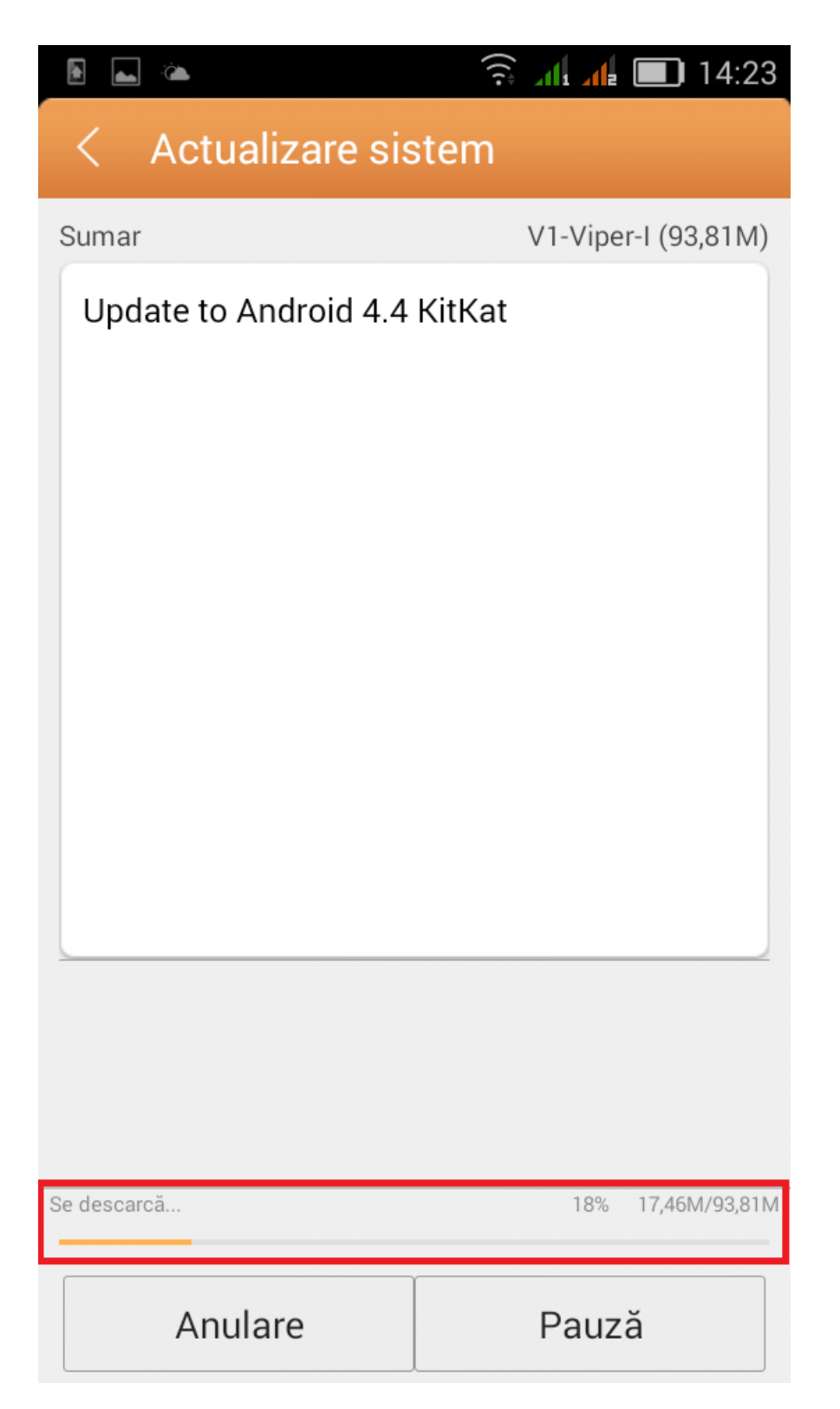

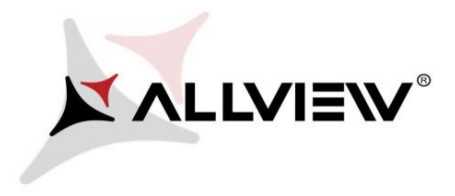

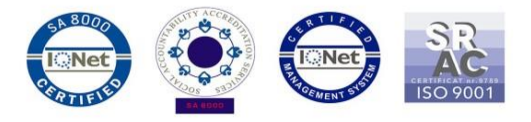

Dupa ce soft-ul s-a descarcat complet, selectam *"Actualizare":* 

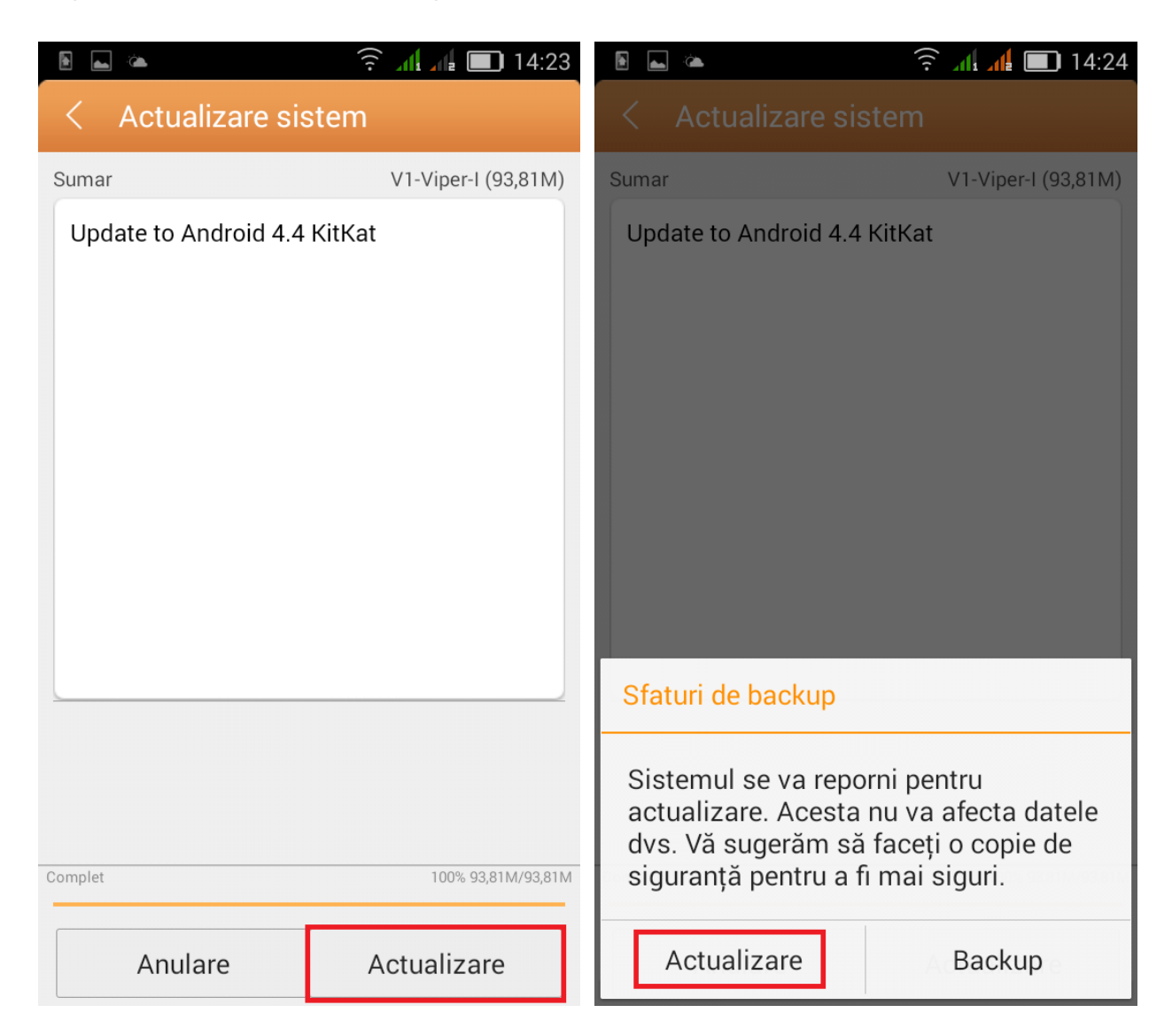

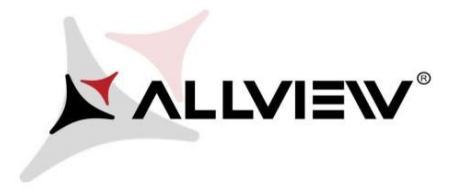

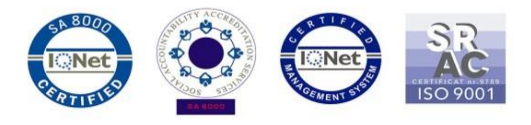

6. Telefonul se va restarta si va incepe in mod automat procedura de update.

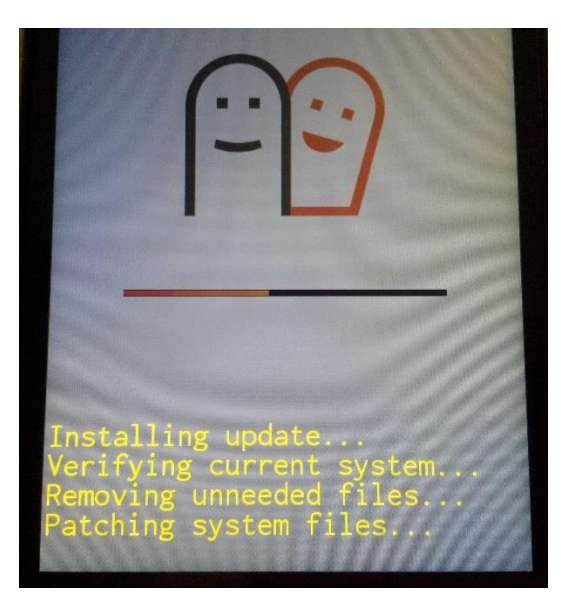

7. Dupa finalizarea procesului de actualizare, telefonul se va restarta.

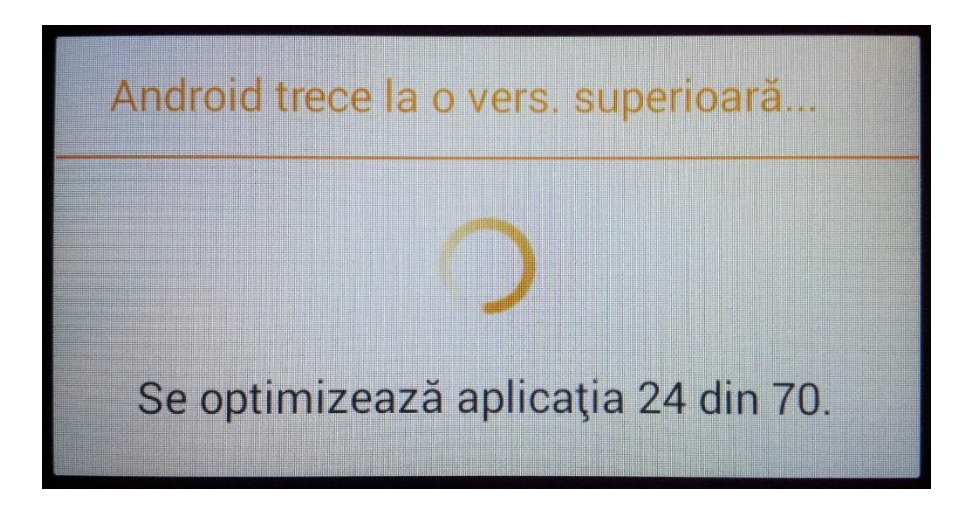

8. Pe ecranul telefonului va aparea mesajul: *" Android trece la o vers. superioara".* 

*Fiserul de update descarcat in memoria interna / card microSD se va sterge automat dupa finalizarea procesului de actualizare.* 

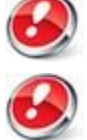

*Recomandam Factory Reset dupa actualizare, pentru a evita aparatia unor erori.* 

*ATENTIE! Resetarea telefonului la parametrii de fabrica duce la stergerea completa a informatiilor personale si a aplicatiilor instalate in telefon.*